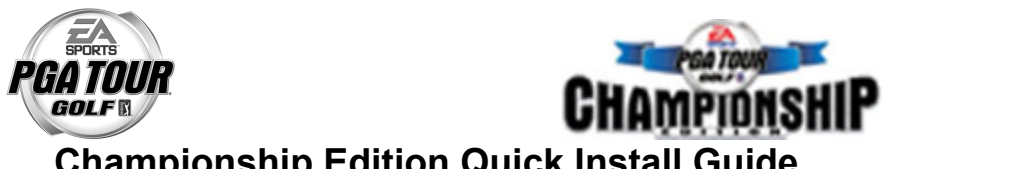

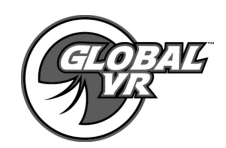

**Championship Edition Quick Install Guide** 

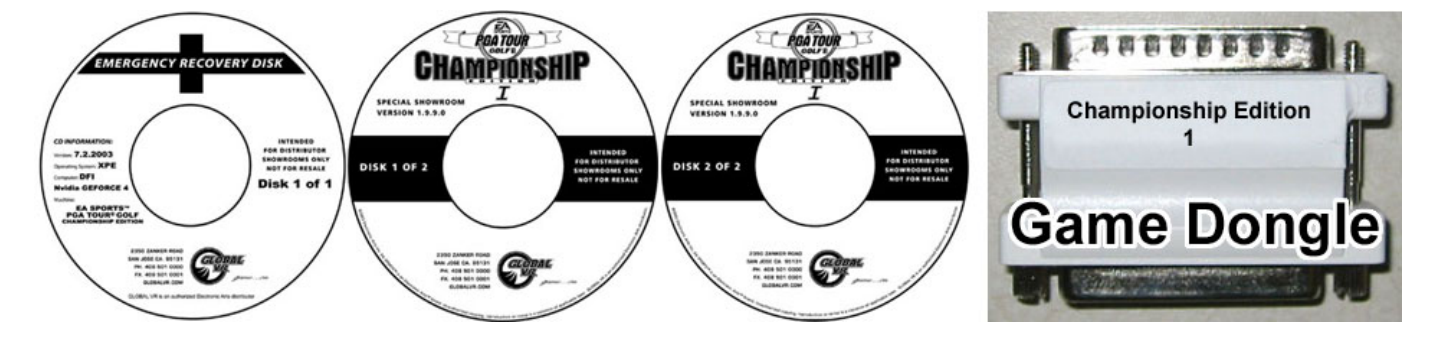

Follow the Quick Install instructions below to install the new EA SPORTS™ PGA TOUR® GOLF Championship Edition software on your cabinet. Please be aware when you use the System Restore CD's you will erase all Tournament data and history for the coin and game audits that are held in the game software. Total install time is around 30 minutes.

**Before Installing** – Make sure you have the USB I/O Card and TTL Trackball installed on your cabinet. The new game software will not work without these hardware pieces installed. For more information about the USB I/O card and TTL Trackball, please read page 8 in the System Manual provided in the kit.

## **Operating System Restore CD**

- 1. The cabinet should be powered ON and the game running, open the CD drive to INSERT the CD labeled Emergency Recovery Disk. Next power the cabinet OFF then ON and when the computer reboots the CD should automatically start up (wait about 30 seconds) and on the screen you should see the PQDI Hard-Drive Image process starting.
- 2. After the Emergency Recovery CD has finished, remove the CD and reboot the computer. Wait for approximately 2 minutes for the OS software to finalize the installation; you should then see a new window that will prompt you to restart the computer. Reboot the system again. (If you do not see the new window prompting you to reboot the computer go ahead and reboot the computer manually) DO NOT put the game CD in the CD-ROM drive before you reboot the computer for the second time.

## **Game Software CD's**

- 1. When the cabinet is powered ON and the computer has finished booting up; open the CD drive and INSERT the CD labeled EA SPORTS™ PGA TOUR® GOLF Championship Edition Disk 1 of 2 the CD should automatically start up (wait about 30 seconds) with a Install Shield Wizard Windows being displayed on screen. During the installation that will take approximately 10 minutes, you will see several windows pop up copying various components and files to the hard drive.
- 2. When the first CD is complete, the computer will automatically eject the CD, and you will be prompted on screen to insert CD Disk 2. Remove CD Disk 1 of 2 and insert EA SPORTS™ PGA TOUR® GOLF Championship Edition CD Disk 2 of 2.
- 3. The computer will automatically start copying the remaining files from Disk 2 for the installation process and will automatically reboot your computer when finished. Once the game has restarted, you may now remove CD Disk 2 of 2. Keep these CD's in a safe place in case they are needed for future use.
- 4. After the installation is complete the "Championship Edition" screen will be displayed for approximately 6- 8 minutes as the computer optimizes the game software. Do not reboot the computer during this process as this will cause the game software to fail. The computer will automatically reboot itself again once the software optimization process is complete.

Championship Edition Quick Install 040-0011-01 Rev B 10/24/2003 Page 1 of 2 Copyright © 2003, All Rights Reserved

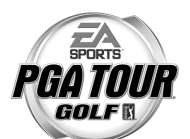

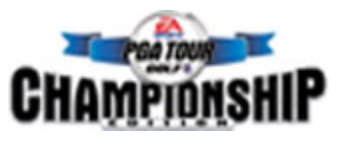

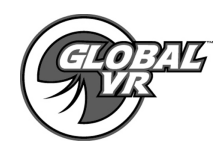

## **Post Installation Setup**

- 5. When the game loads up for the first time, you will need to replace the Game Dongle connected to the printer port on the back of the computer with the one provided in the Championship Edition kit pictured above. Without the Game Dongle you will receive and error message on screen asking you to install the Game Dongle.
- 6. Once the Championship Edition software install has completed you will need to set the Sound Volumes, Attract Mode Volumes for the cabinet and your location.
- 7. If you had a tournament enabled PGA TOUR GOLF cabinet you will need to go into the Operator Menu and perform a **FORCE CALL** under Registration Options to connect with our servers and update the computer with the current PGA Championship Edition Tournament information. When you perform the Force Call you will need to setup the Local Phone Dial IN Settings before the computer can dial out and connect with our servers. Once a Force Call has been completed your Championship Edition cabinet will hold your Operator Registration info and be ready to participate in Tournament Play games.
- 8. It is important to synchronize the new game software with the cabinet's hardware. This is done by coining up the machine (insert 3 credits), then verifying that the three credits are shown (i.e., \$0.75) on the monitor. Next, power the cabinet OFF and ON to complete the synchronization process.
- 9. Finally replace the PGA TOUR GOLF marquee at the top of the cabinet with the new PGA TOUR GOLF CHAMPIONSHIP EDITON marquee.
- **NOTE:** The LED sign will not start working until a game has been played on the cabinet. If your cabinet has an LED sign we recommend performing a Force Call first, then playing one game to verify that the LED sign is working correctly. If your cabinet does not participate in tournaments simply play a game and the LED sign will begin to work.
- **NOTE:** The new PGA Championship Edition Marquee comes rolled up inside the kit. This can cause some problems when trying to install the marquee into the cabinet. We recommend using some clear plastic tape to hold the marquee in place while you mount the glass on the cabinet.